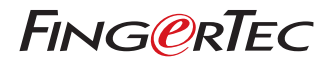

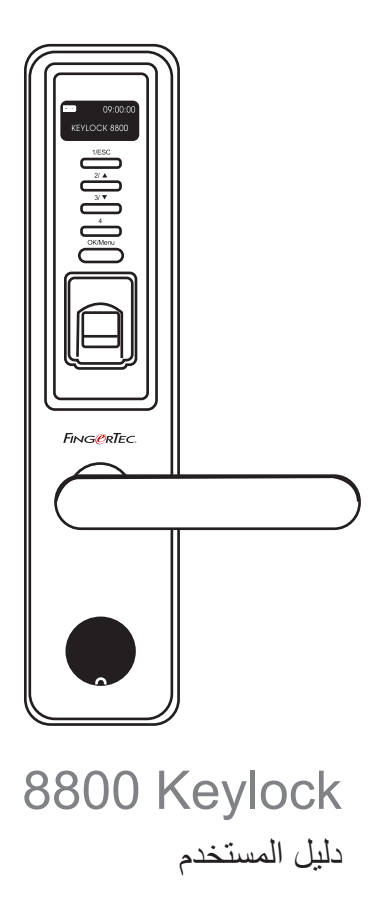

# المحتويات

 **الفصل 1 • بدء التشغيل** عرض دليل المستخدم على اإلنترنت الملحقات المرفقة المواد المطبوعة المرفقة تثبيت جهاز Keylock 8800 تنشيط Keylock 8800 تسجيل الضمان **الفصل 2 • األساسيات** 3 مقدمة نظرة عامة إعادة تنشيط جهاز Keylock 8800 لوحة المفاتيح كيفية الدخول على القائمة الرئيسية ضبط التاريخ والوقت ضبط اللغة 5 التنظيف إعادة تشغيل وإعادة ضبط جهاز Keylock 8800 **الفصل 3 • القائمة الرئيسية – إدارة المستخدم** تسجيل المستخدم التحقق من المستخدم حذف المستخدم الدخول إلى مستوى / امتياز **الفصل 4 • خيارات قفل الباب** تشغيل اإلنذار عدد المحاوالت المسموح بها 8 القفل (مدة فتح الباب) إعدادات وضع التحقق وضع فئة الزائر خيار البطاقة فقط استعادة اإلعدادات األصلية للمصنع حذف السجالت مسح كافة البيانات مسح امتياز مدير النظام حذف السجالت S **الفصل 5 • إدارة محرك أقراص USB** استخدام محرك أقراص USB لتحميل/تنزيل البيانات استخدام محرك أقراص USB لتنزيل السجالت استخدام محرك أقراص USB لتحميل السجالت استخدام USB لتنزيل المستخدمين استخدام USB لتحديث البرامج المثبتة **الفصل 6 • معلومات النظام** تصفح سجالت الحضور معلومات الجهاز

**12 الفصل 7 • مصادر أخرى**

# 1• بدء االستخدام

#### **عرض دليل المستخدم على اإلنترنت**

كما .FingerTec ®يتوافر دليل المستخدم لجهاز Keylock 8800 في الحزمة عند شرائك Keylock 8800 من شركة اختر .user.fingertec.com و fingertec.com يتوافر دليل المستخدم على شبكة الإنترنت على الموقع الإلكتروني .لغة دليل المستخدم التي تفضلها

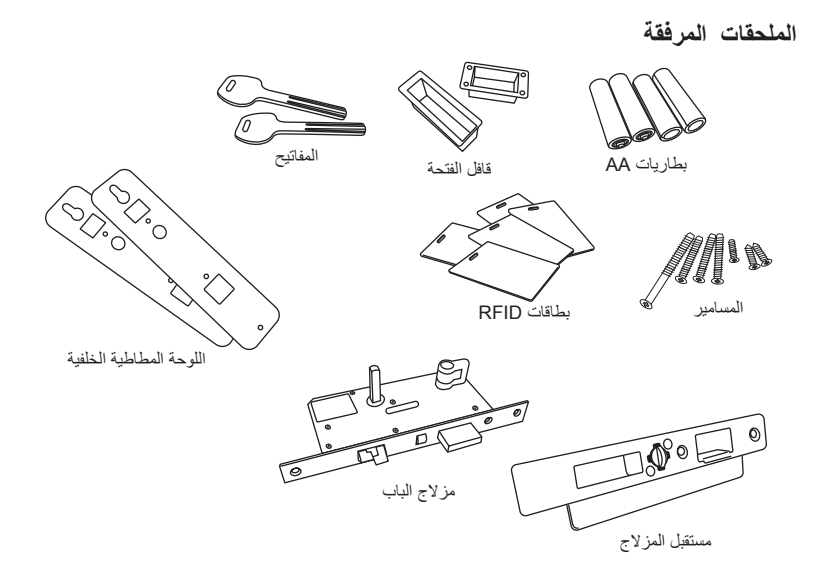

## **المواد المطبوعة المرفقة**

دليل مستخدم لجهاز 8800 Keylock ارجع إلى دليل المستخدم للتعرف على عمليات تشغيل جهاز Keylock 8800

دليل الفيديو لجهاز 8800 Keylock شاهد تعليمات مبسطة حول كيفية التسجيل والتحقق من خالل جهاز Keylock 8800

### **تثبيت جهاز KEYLOCK 8800**

شاهد دليل الفيديو الخاص بتثبيت جهاز Keylock 8800 من هذا الرابط. http://user.fingertec.com/user-vd-KEYLOCK8800.htm

# **تنشيط جهاز KEYLOCK 8800**

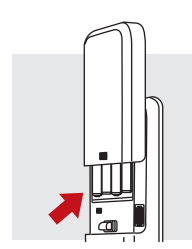

ثبت أربع بطاريات من مقاس AA بالجزء الخلفي لجهاز Keylock 8800 واضغط على زر OK/Menu (موافق/القائمة) لنتشيط جهاز 8800 Keylock. يمكن أن تستمر البطاريات الأربع من مقاس AA لمدة 4000 مرة تشغيل قياسي<sub>.</sub>

# **Registering WARRANTY**

Make sure that you register your Keylock 8800's warranty with us at fingertec.com/ver2/ .#english/e\_main.html

2• األساسيات

## **مقدمة**

يعد جهاز Keylock 8800 من شركة FingerTec ®طفرة في مجال تصميم أقفال األبواب الميكانيكية ويتميز بأداء رائع. يوفر جهاز Keylock 8800 طريقة للتحقق من بصمة اإلصبع، وأنظمة البطاقات وكلمة المرور، فهو جهاز شامل مريح وسهل التشغيل. فقد أصبحت عملية تسجيل وإدارة المستخدمين أسهل بفضل الشاشة البلورية واألزرار البسيطة. يمكن لمدير النظام تسجيل، حذف وتعديل المستخدمين في جهاز Keylock 8800 بسهولة. وجهاز Keylock 8800 مصمم إلتاحة نقل البيانات عبر محرك أقراص USB. كما يأتي جهاز Keylock 8800 بمبيت قفل لتوفير أمان أفضل.

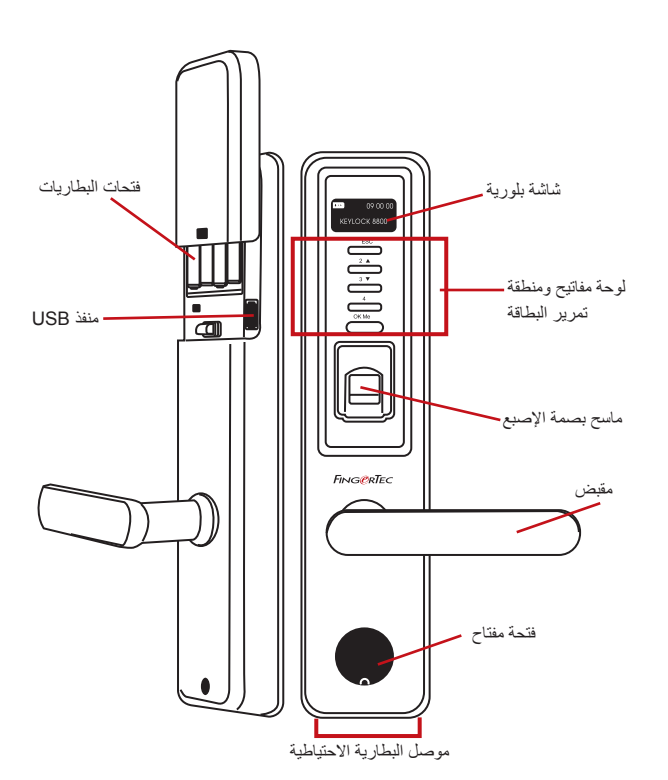

الشاشة البلورية تعرض حالة البطاريات، حالة جهاز Keylock ،8800 التاريخ والوقت. لوحة المفاتيح إلدخال التعليمات لجهاز Keylock 8800 وتنفيذ التهيئة. منطقة تمرير البطاقة لقراءة معلومات البطاقة بناء على نظام البطاقة الخاص بجهاز Keylock .8800 ماسح بصمة اإلصبع اللتقاط بصمة اإلصبع إلثبات الهوية. فتحات البطارية إلدخال أربع بطاريات من مقاس AA لإلمداد بالطاقة منفذ USB لتوصيل البطارية اإلضافية المرفقة عبر منفذ USB ولتحميل وتنزيل البيانات من /إلى جهاز 8800 Keylock

البطارية تشير إلى مدة خدمة البطاريات في جهاز Keylock .8800  $\Box$ 09:00:00 الوقت/التاريخ يعرض الوقت والتاريخ في جهاز Keylock 8800 KEYLOCK 8800 الحالة تعرض حالة جهاز Keylock .8800 يشير جهاز ''Keylock 8800 ''إلى أن القفل جاهز لالستخدام.

#### **إعادة تنشيط جهاز KEYLOCK 8800**

جهاز Keylock 8800 هو جهاز موفر للطاقة. فبعد كل استخدام سيعود جهاز Keylock 8800 إلى حالة الخمول. اضغط على زر OK/Menu (موافق/القائمة) لإعادة تنشيط جهاز 8800 Keylock.

# **لوحة المفاتيح**

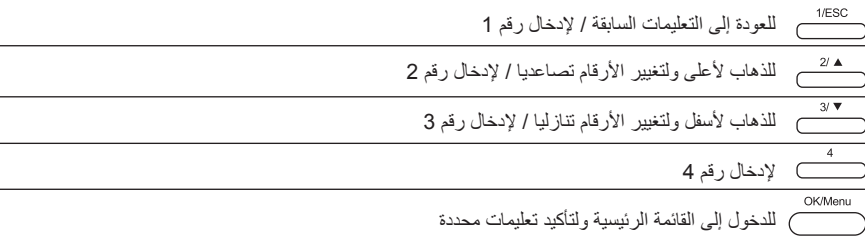

#### **كيفية الدخول إلى القائمة الرئيسية**

يتطلب األمر وجود مدير النظام قبل تسجيل أي مستخدم لبصمة اإلصبع في جهاز Keylock .8800 عند حذف قالب بصمة اإلصبع الخاص بمدير النظام، ال يمكن إضافة أي مستخدم جديد دون تسجيل مشرف جديد. ومع ذلك، من الممكن أن يحدد مستخدم عادي نفسه كمدير للنظام للدخول إلى قائمة النظام.

للتسجيل كمدير للنظام:

استمر في الضغط على زر Menu/OK( موافق/قائمة( )8-5 ث تقريبا( حتى يمكنك عرض القائمة الرئيسية. يسمح بتسجيل مدير النظام فقط عندما تدخل عليه ألول مرة.

اضغط على Menu/OK( موافق/قائمة( )لمدة طويلة( < مدير المستخدم < مدير التسجيل < اختر من بين 3 أنواع للتسجيل: تسجيل FP/ تسجيل PWD /تسجيل RFID > اتبع التعليمات المقدمة على الشاشة < اضغط OK( موافق( ) حفظ( للحفظ والخروج للقائمة الرئيسية

بمجرد تسجيل مدير النظام في جهاز Keylock ،8800 ستؤدي أي محاولة للدخول على القائمة الرئيسية إلى طلب الجهاز "تأكيد مدير النظام". ويطلب بصمة إصبع مدير النظام أو كلمة المرور للدخول على الميزات األخرى.

#### **ضبط التاريخ والوقت**

جهاز Keylock 8800 مفيد في وقت الحضور ومراقبة الدخول. للتأكد من أن الجهاز يجمع البيانات الصحيحة للدخول. القائمة الرئيسية < الخيارات < خيارات النظام < ضبط التاريخ والوقت < موافق

#### **ضبط اللغة**

حدد لغة Keylock 8800 وفقا لتفضيالتك. القائمة < الخيارات < خيارات النظام < اختر اللغة < موافق

#### **التنظيف**

امسح جهاز Keylock 8800 بقطعة قماش جافة للحفاظ على نظافة وبهاء الوحدة. ماسح بصمة اإلصبع نظف ماسح بصمة اإلصبع باستخدام قطعة قماش من المايكرو فيبر.

# **إعادة تشغيل وإعادة ضبط جهاز KEYLOCK 8800**

إذا كانت هناك أي ميزة ال تعمل بشكل صحيح، حاول إعادة تشغيل أو إعادة ضبط جهاز Keylock .8800

إعادة التشغيل يأتي كل جهاز Keylock 8800 مزودا لمجموعتين من المفاتيح الميكانيكية للطوارئ. إلعادة تشغيل الوحدة، تحتاج إلى الدخول باستخدام المفتاح الميكانيكي. افتح اللوحة الخلفية وأزل أحد البطاريات. ضعها مرة أخرى واضغط على زر OK/Menu (موافق/القائمة) لفتح جهاز 8800 Keylock.

إعادة ضبط تأكد من التأكيد على إعادة ضبط كافة اإلعدادات إلى إعدادات ضبط المصنع ألنه بمجر الضغط على زر موافق. إلعادة الضبط على إعدادات المصنع، اضغط على القائمة < الخيارات < خيارات النظام < الخيارات المتقدمة < إعادة ضبط الخيارات < موافق

يرجى الاتصال بنا على عنوان البريد الإلكتروني support@fingertec.com في حالة الحاجة إلى تجاوز امتياز مدير النظام وإعادة ضبط الوحدة. قد تتطلب شركة FingerTec ®العالمية بعض المعلومات للتحقق من هويتك قبل تحرير أي معلومات.

# 3 • القائمة الرئيسية – إدارة المستخدم

**تسجيل المستخدم** يمكن أن يحتوي جهاز Keylock 8800 على 500 بصمة إصبع، و100 كلمة مرور و500 بطاقة RFID.

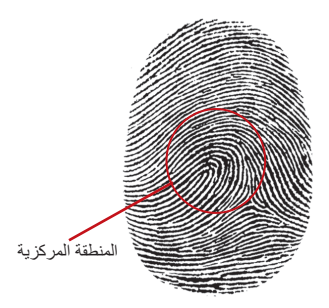

تسجيل بصمة الإصبع يوصى بتسجيل بصمة من إصبعين لكل مستخدم. أحدهم قياسية والأخرى احتياطية. تحتاج إلى التحقق من جودة بصمة اإلصبع قبل تسجيل أي بصمة إصبع. من المهم أن تحدد النقطة المركزية لبصمة اإلصبع ألنه من الضروري وضع بصمة اإلصبع في منتصف ماسح بصمة اإلصبع أثناء عملية التسجيل للحصول على قراءة جيدة. يجب أن تتأكد أيضا من أن لا تكون الأصابع مبللة أو جافة بشكل زائد أثناء التسجيل.

لتسجيل بصمة إصبع القائمة < مدير المستخدم < تسجيل مستخدم < تسجيل بصمة إصبع )اتبع التعليمات الموضحة على الشاشة) > موافق (حفظ)

تسجيل بطاقة البطاقة القياسية لجهاز Keylock 8800 هي من نوع RFID. تتوافر أنظمة البطاقات MiFare و HID عند الطلب.لتسجيل بطاقة RFID يجب أن تعرف نظام البطاقات الخاص بجهاز Keylock .8800 كإعداد افتراضي يكون نظام البطاقات المتوافق مع جهاز Keylock 8800 RFID.

لتسجيل بطاقات RFID القائمة < مدير المستخدم < تسجيل RFID( اتبع التعليمات الموضحة على الشاشة للمتابعة)

لتسجيل بطاقة MiFare تحتاج إلى طلب نظام Keylock 8800 Mifare. فالقائمة الرئيسية لنظام mifare مختلفة مقارنة بالقائمة الرئيسية القياسية.

القائمة < مدير المستخدم < مدير بطاقة بصمة اإلصبع

إنشاء بطاقة PIN تستخدم هذه الميزة إلنشاء بطاقة تعريف دون تخزين أي بصمات أصابع.

القائمة < مدير المستخدم < مدير بطاقة بصمة اإلصبع < إنشاء بطاقة PIN( اتبع التعليمات الموضحة على الشاشة(

تسجيل بطاقة بصمة اإلصبع قبل تسجيل بطاقة بصمة اإلصبع، يحتاج مدير النظام إلى إنشاء بطاقة بصمة إصبع أوال. يحتاج هذا التسجيل إلى قالب بصمة إصبع للتسجيل على البطاقة.

القائمة < مدير المستخدم < مدير بطاقة بصمة اإلصبع < تسجيل بطاقة بصمة اإلصبع )اتبع التعليمات الموضحة على الشاشة(

إنشاء بطاقة بصمة اإلصبع استخدم هذه الميزة إلنشاء بطاقة تقبل بصمة إصبع قبل أن تنتقل إلى وظيفة تسجيل لطاقة بصمة اإلصبع.

القائمة < مدير المستخدم < مدير بطاقة بصمة اإلصبع < إنشاء بطاقة بصمة اإلصبع )اتبع التعليمات الموضحة على الشاشة(

تفريغ البطاقة استخدم هذه الميزة لتفريغ محتويات البطاقة. لحذف المحتويات الموجودة على البطاقة: القائمة < مدير المستخدم < مدير بطاقة بصمة اإلصبع < تفريغ البطاقة

عندما ترى رسالة "Suc Write"، فهذا يعني أنه تم تفريغ البطاقة وهي قابلة لإعادة الاستخدام

تسجيل كلمة المرور يوفر جهاز Keylock 8800 طرق مختلفة لتسجيل كلمة المرور ويمكن استخدام كلمة المرور فقط أو مع بصمة اإلصبع كوسيلة للتحقق من الهوية. تتألف كلمة المرور من مجموعة من األرقام 1-4 والحد األقصى لطول كلمة المرور هو 10 أرقام.

لتسجيل كلمة المرور القائمة < مدير المستخدم < مدير التسجيل < تسجيل كلمة مرور )اتبع التعليمات الموضحة على الشاشة) > موافق (حفظ)

لتسجيل كلمة مرور وبصمة إصبع القائمة < مدير المستخدم < تسجيل مستخدم < تسجيل بصمة إصبع وكلمة مرور (اتبع التعليمات الموضحة على الشاشة) > موافق (حفظ) )الطراز الذي يعمل بنظام MiFare فقط(

#### **التحقق من المستخدم**

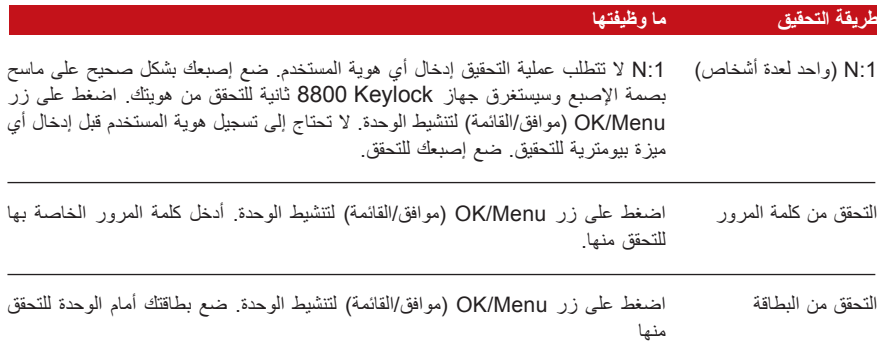

يجب اتخاذ بعض االحتياطات للحصول على قراءة جيدة في كل مرة.

· تأكد من أن النقاط المركزية إلصبعك موضوعة في منتصف الماسح للحصول على قراءة جيدة. · يوصى باستخدام اإلصبع السبابة. يقبل جهاز Keylock 8800 األصابع األخرى ولكن السبابة هو اإلصبع األكثر مالئمة.

- · تأكد من أن اإلصبع غير مبلل، أو جاف جدا، أو مصاب أو متسخ
- · ال تضغط على المستشعر بشدة، فقط قم بوضع إصبعك بشكل مريح
	- · تجنب تعرضه ألشعة الشمس المباشرة أو للضوء المبهر

#### **الصوت / الرسالة ماذا تعني؟**

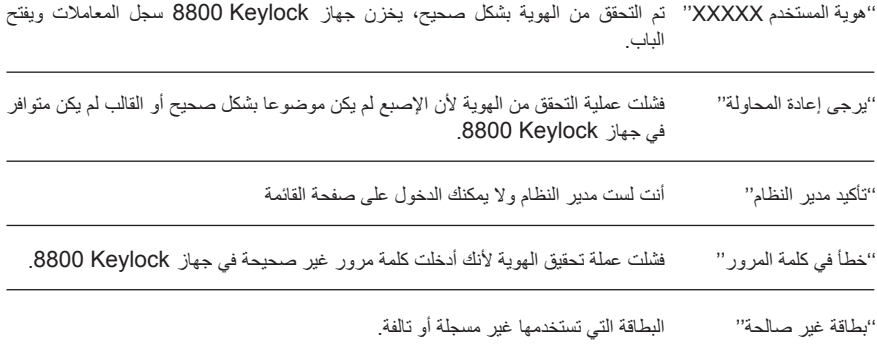

## **حذف مستخدم**

يمكن لمدير النظام فقط القيام بحذف المستخدمين من جهازKeylock .8800 لحذف مستخدم )مستخدمين( معين، اضغط على قائمة < إدارة المستخدم < حذف مستخدم < ادخل هوية المستخدم للشخص الذي تريد حذفه. سيقوم جهاز 8800 Keylock بحذف البصمة وكلمة المرور أوال قبل حثك على حذف المستخدم. إذا كنت متأكدا من رغبتك في حذف المستخدم، اضغط على موافق.

**الدخول إلى مستوى/امتياز** يوفر جهاز Keylock 8800 طريقتين للدخول إلى المستوى أو االمتياز.

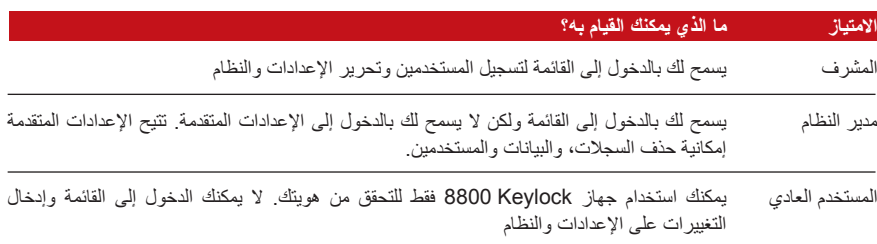

# 4 • خيارات قفل الباب

#### **تشغيل اإلنذار**

جهاز Keylock 8800 مزود بصفارة لتنبيه المستخدمين عند محاولة المستخدمين غير المصرح لهم بالدخول إلى القائمة الرئيسية. تعمل تلك الوظيفة بالتزامن مع األوقات غير الرسمية المسجلة على جهاز Keylock .8800 عند محاولة مستخدم غير مصرح له أكثر من عدد المرات المسموح بها، سيقوم جهاز Keylock 8800 بتشغيل الصفارة إذا كانت مفعلة. قائمة > خيارات > خيارات التشغيل > اإلنذار > نعم / ال

#### **عدد المحاوالت المسموح بها**

يمكنك ضبط عدد المحاولات المسموح بها في جهاز 8800 Keylock كأحد التدابير الأمنية. عندما يتخطى المستخدم عدد المحاوالت؛ ستبدأ الصفارة في العمل إذا كانت مفعلة. عدد المحاوالت االفتراضي هو 10 ولكن العدد يتراوح ما بين 99-0 .قائمة < خيار ات < تشغيل الخيار ات < عدد المحاو لات غير القانونية < إدخال الرقم إذا حاول مستخدم أكثر من عدد المحاوالت المسموح بها، ستصدر الصفارة إشارة صوتية خالل 30 ثانية. ال يمكن القيام بأي عملية على تلك الوحدة خالل 30 ثانية وسيتم إغالق الجهاز بعد تلك المدة مباشرة. للتفعيل، اضغط على زر موافق/قائمة وسيتم التحق من هوية المستخدم المصرح له خالل 30 ثانية أو سيتم تشغيل الصفارة مرة أخرى.

#### **القفل )مدة فتح الباب(**

سيسمح لك الباب بفتح الباب لمدة معينة بعد التحقق من الهوية. يمكنك تحديد المدة التي تريدها حتى يظل الباب مفتوحا بعد التحقق من الهوية. المدة االفتراضية هي 5 ثواني ولكن المدة تتراوح ما بين 99-0 ثانية. بعد انتهاء المدة، سيتم إغالق القفل ولن يستجيب عند إدارة المقبض. قائمة > خيارات > خيارات التشغيل > القفل > إدخال الرقم.

### **إعدادات وضع التحقق**

إعدادات وضع التحقق من مستوى الأمن للتمكن من الدخول. تتوافر 3 أوضاع للتحقق للاختيار من بينها. 0 – يسمح لمدير النظام فقط بالدخول 1– يسمح للمستخدمين بالدخول 2 – يجب التحقق من هوية كافة المستخدمين من خالل طريقتين مختلفتين مثل البصمة وكلمة المرور، وبطاقة Mifare بالبصمة والبصمة، وبطاقة RFID وكلمة المرور، وبطاقة RFID والبصمة الخ. يتوجب على كافة المستخدمين التسجيل من خالل طريقتين مختلفتين.

ملاحظة: يتم تفعيل الإعدادات المذكورة أعلاه عند ضبط خاصية البطاقة فقط على وضع N. يرجى الرجوع إلى صفحة 9.

#### **وضع فئة الزائر**

يمكنك ضبط وضع الزائر وفقا لمتطلباتك الخاصة. بعض األفراد يرغبون في إغالق الباب طوال الوقت وان يكون الدخول فقط بعد التحقق من الهوية. يسمى هذا الوضع اإلغالق العادي أو NC.توجد بعض األماكن تحتاج إلى ترك الباب مفتوحا طوال الوقت بعد التحقق المبدئي. يعرف هذا الوضع باسم الفتح العادي أو NO. حدد وضع الزائر الخاص بك: قائمة > خيارات > تشغيل الخيارات > الفتح العادي > نعم / ال

#### **خيار البطاقة فقط**

هل ترغب في استخدام البطاقة فقط مع جهاز Keylock 8800 بدون استخدام أي من طرق التحقق األخرى، اضبط من هنا: قائمة > خيارات > خيارات التشغيل > البطاقة فقط > نعم / ال )طراز MiFare فقط(

#### **استعادة اإلعدادات األصلية للمصنع**

هناك بعض الحاالت، التي تتطلب منك إعادة ضبط جهاز Keylock 8800 على اإلعدادات األصلية للمصنع. بعد إتمام تلك العملية، ستفقد اإلعدادات السابقة. ستحتاج إلى ضبط اإلعدادات من جديد حتى تتوافق مع متطلباتك. قائمة > خيارات > خيار ات النظام< الخيار ات المتقدمة < إعادة ضبط الخيار ات

#### **حذف السجالت**

السجالت هي البيانات المخزنة على جهاز Keylock 8800 بعد التسجيل والتحقق. عند قيامك بحذف السجالت من جهاز 8800 Keylock ، لا يمكن استعادة البيانات مرة أخرى. يرجى التأكد قبل تنفيذ تلك العملية، حيث لا يمكن التراجع عن العملية بعد إتمامها. قائمة < خيار ات < خيار ات النظام< الخيار ات المتقدمة < حذف سجلات < موافق

#### **مسح كافة البيانات**

لمسح كافة البيانات من جهاز Keylock ،8800 ليس فقط سجالت المعامالت ولكن بيانات المستخدم كذلك. يرجى التأكد قبل تنفيذ تلك العملية، حيث ال يمكن التراجع عن العملية بعد إتمامها. قائمة > خيارات > خيارات النظام > الخيارات المتقدمة > مسح كافة البيانات > موافق

#### **مسح امتياز مدير النظام**

يوفر جهاز Keylock 8800 اثنين من االمتيازات للمستخدم، والمشرف والمستخدم العادي. مسح امتياز مدير النظام يعتبر حذف للمشرف من النظام مما يجعل النظام سهل االختراق. يرجى التأكد قبل تنفيذ تلك العملية. قائمة > خيارات > خيارات النظام > الخيارات المتقدمة > مسح امتياز مدير النظام > موافق

مالحظة: عند حذف نماذج بصمات األصابع الخاصة بمدير النظام، ال يمكن تسجيل أي مستخدم جديد بدون تسجيل مشرف جديد. ولكن المستخدم العادي يمكنه تسجيل نفسه كمسئول نظام للدخول إلى قائمة النظام.

#### **حذف السجالت**

سجالت S هي سجالت الماسح، والتي تعني عدد المرات التي تم خاللها استخدام الماسح للتحقق، بغض النظر عما إذا كانت العمليات ناجحة أم ال. لحذف سجالت المسح: قائمة > خيارات > خيارات النظام > الخيارات المتقدمة > مسح سجالت S < موافق

)طراز MiFare فقط(

# 5 • إدارة محرك أقراص USB

### **استخدام محرك أقراص USB لتنزيل/تحميل البيانات**

محرك أقراص USB مفيد في تنزيل وتحميل البيانات من جهاز Keylock .8800 الطريقة الوحيدة التي يمكن من خاللها توصيل جهاز Keylock بالكمبيوتر عن طريق نقل البيانات بواسطة USB. لتحديد نوع USB المتوافق مع جهاز Fingertec.com/newsletter/HL 74.html يتوجب الرجوع إلى الرابط التالي fingertec.com/newsletter/HL 74.html. يتوجب عليك إدخال محرك أقراص USB في منفذ USB الموجود في مؤخرة جهاز Keylock .8800 يرجى الرجوع إلى صفحة .3 بعد إعداد محرك أقراص USB، قم بإجراء تلك العملية: قائمة > PenDrive Mng

#### **استخدام محرك أقراص USB لتنزيل السجالت**

يمكن تنزيل سجالت التحقق التي تم القيام بها على جهاز Keylock 8800 إلى TCMS بواسطة USB. قائمة > PenDrive Mng < تنزيل سجل

**استخدام USB لتنزيل المستخدمين**  لتنزيل المستخدمين من جهاز Keylock 8800 إلى 2v TCMS: قائمة > PenDrive Mng < تنزيل مستخدم

**استخدام USB لتحميل المستخدمين** لتحميل المستخدمين من 2v TCMS إلى جهاز Keylock :8800 قائمة > PenDrive Mng < تحميل مستخدم

**استخدام USB لتحديث البرامج المثبتة** لتحميل البرامج المثبتة إلى جهاز Keylock :8800 قائمة > PenDrive Mng < تحميل البرامج المثبتة

# 6 • معلومات النظام

# **تصفح سجالت الحضور**

يمكنك الحصول على سجالت الحضور الخاصة بأي مستخدم من خالل هذه الوظيفة. قم بإدخال هوية المستخدم وسوف يقوم الجهاز بعرض البيانات السليمة. قائمة > معلومات النظام > تصفح سجالت الحضور.

#### معلومات تتعلق بالمساحة المستخدمة

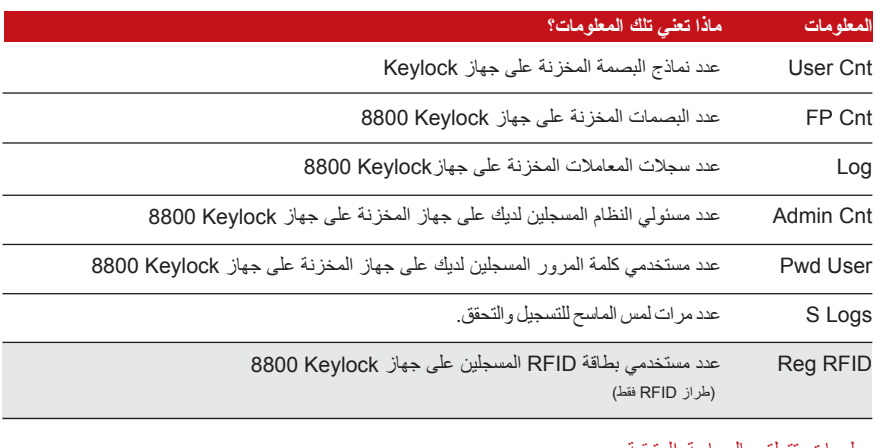

#### معلومات تتعلق بالمساحة المتبقية

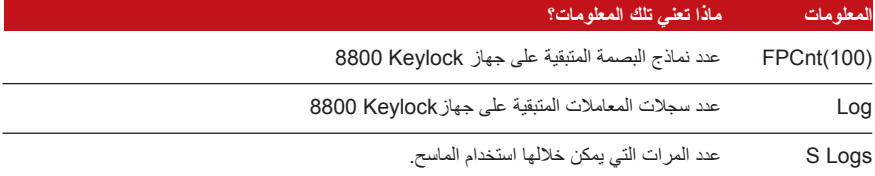

**معلومات الجهاز** يمكنك التعرف على المعلومات المتعلقة بجهاز Keylock 8800 الخاص بك من خالل تلك الوظيفة وتلك المعلومات غير قابلة للتعديل.

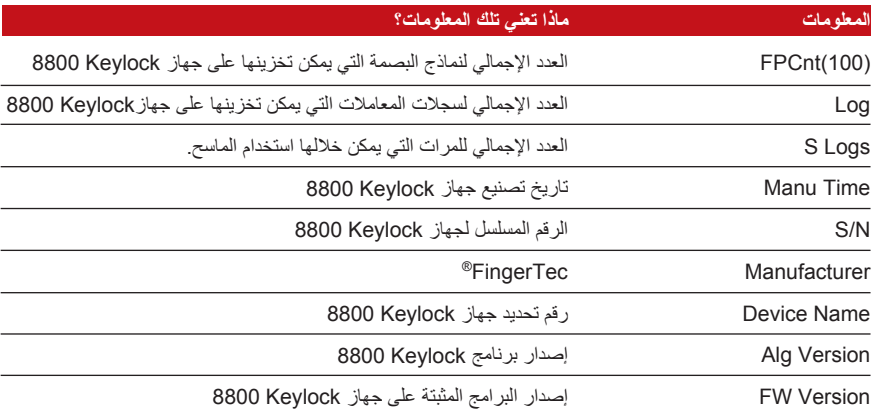

7 • مصادر أخرى

معلومات حول شركة FingerTec®

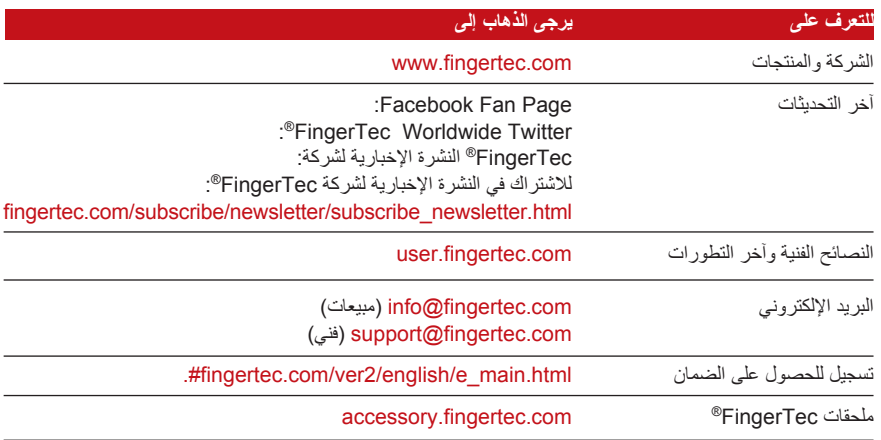

© 201 Bhd .Sdn Worldwide FingerTec. جميع الحقوق محفوظة. • طبع في ماليزيا